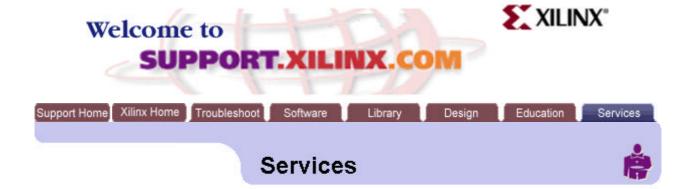

## Enabling your 2.1i software for Virtex-E

Please follow these steps to enable Virtex-E device support for your Alliance or Foundation Series 2.1i product.

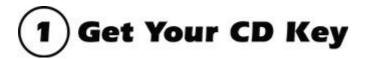

In order to install Virtex-E device support, you will need to convert your current 2.1i CD-Key to one which will enable Virtex-E as an installation option.

Your current CD-Key can be found on the back of the CD case you received with your 2.1i software.

To receive a new CD-Key, fill out the form below:

Note: If you have already registered with Xilinx and would like us to fill in your personal information, just click on the Register Once button below. If you are not registered you can do so by filling out our <u>Guestbook</u>.

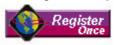

| *First Name:          | Chang-woo                       |            |
|-----------------------|---------------------------------|------------|
| *Last Name:           | YANG                            |            |
| *Company:             | Hyun Myung Electronics Co.,Ltd. |            |
| Phone:                |                                 |            |
| *E-mail:              | podongii@netian.com             |            |
| Serial Number:        |                                 |            |
| *Operating<br>System: | PC V                            |            |
| *CD-Key:              | FPAA9934496                     |            |
| Submit                |                                 | Clear Form |

1 of 2 99-12-25 1:58

\* indicates required fields.

2 of 2 99-12-25 1:58